# **Digital Stepper Driver R60**-**IO**

## **User Manual**

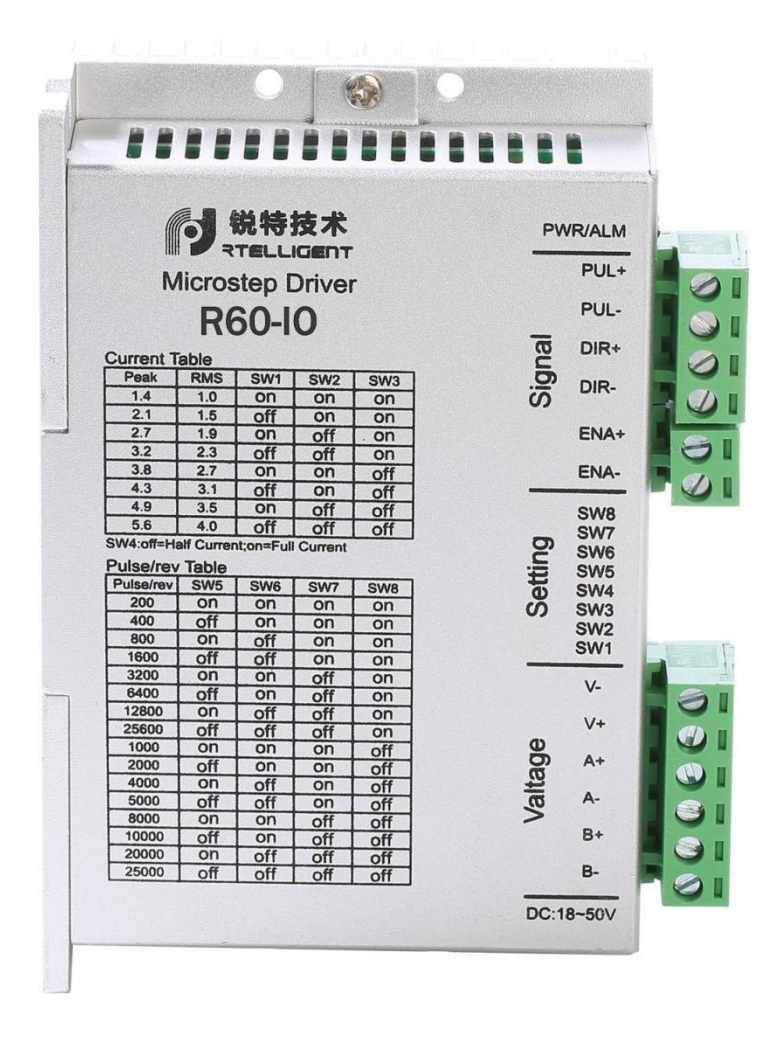

#### **Shenzhen Rtelligent Mechanical Electrical Technology Co.,ltd**

### **Contents**

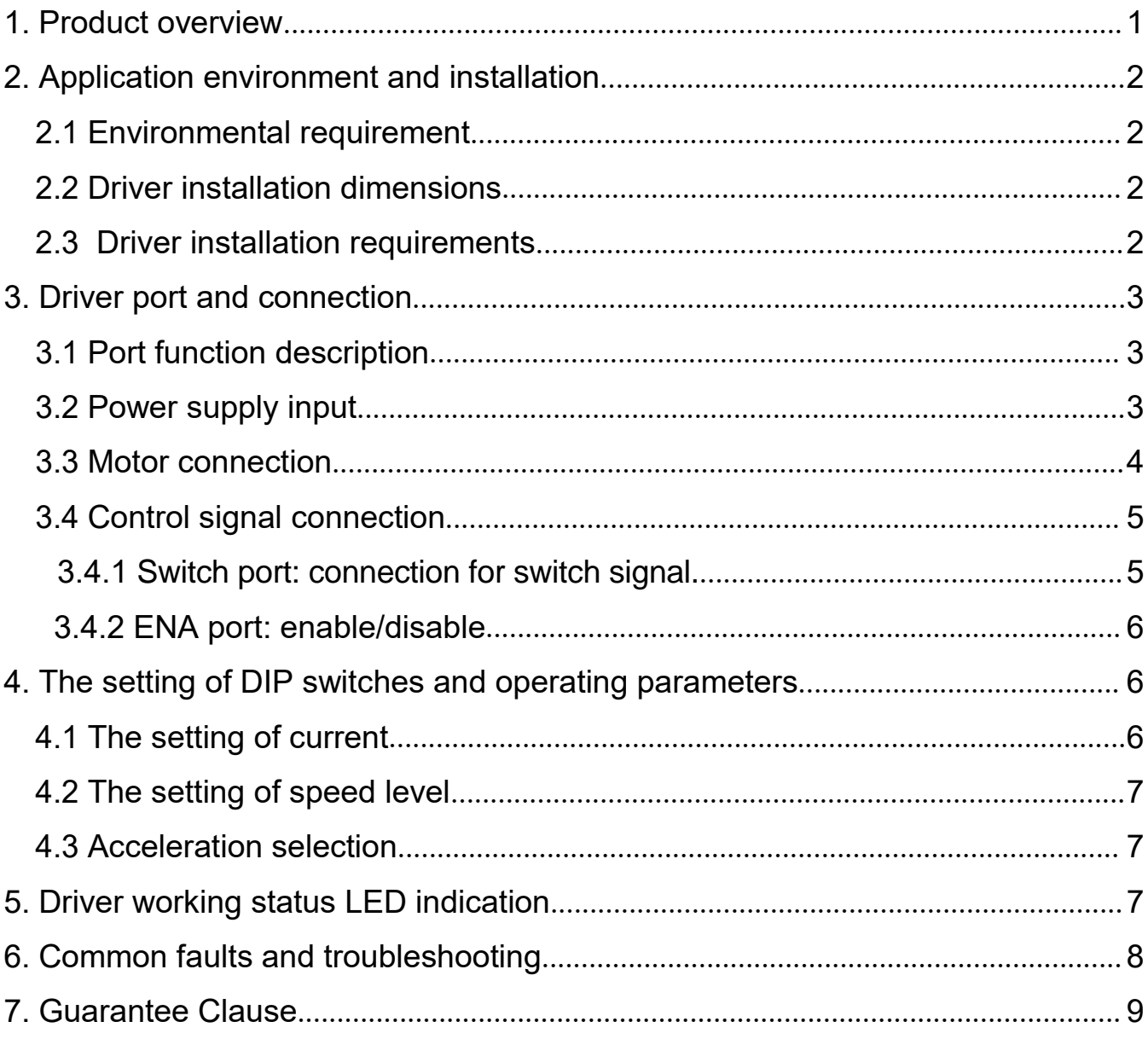

#### <span id="page-2-0"></span>**1. Product overview**

Thank you for choosing Rtelligent R series digital step driver.

R series stepper driver, which surpasses the performance of common analog stepper driver comprehensively based on the new 32-bit DSP platform developed by TI, and adopting the micro stepping technology and PID current control algorithm design. The R series stepper drivers have the features of low noise, low vibration, low heating and high-speed high torque output, it is suitable for most stepper motors by integrated with the micro-stepping technology.

The R60-IO driver is a digital input control driver designed by Rtelligent. The driver integrates a motion control module and supports IO to trigger constant speed motion.

Selecting the operating current and speed through the DIP switch. There are 16 speed options, 2 acceleration options, and 8 current options. They have over-voltage, under-voltage, and over-current protection. The input and output control signals are optically isolated.

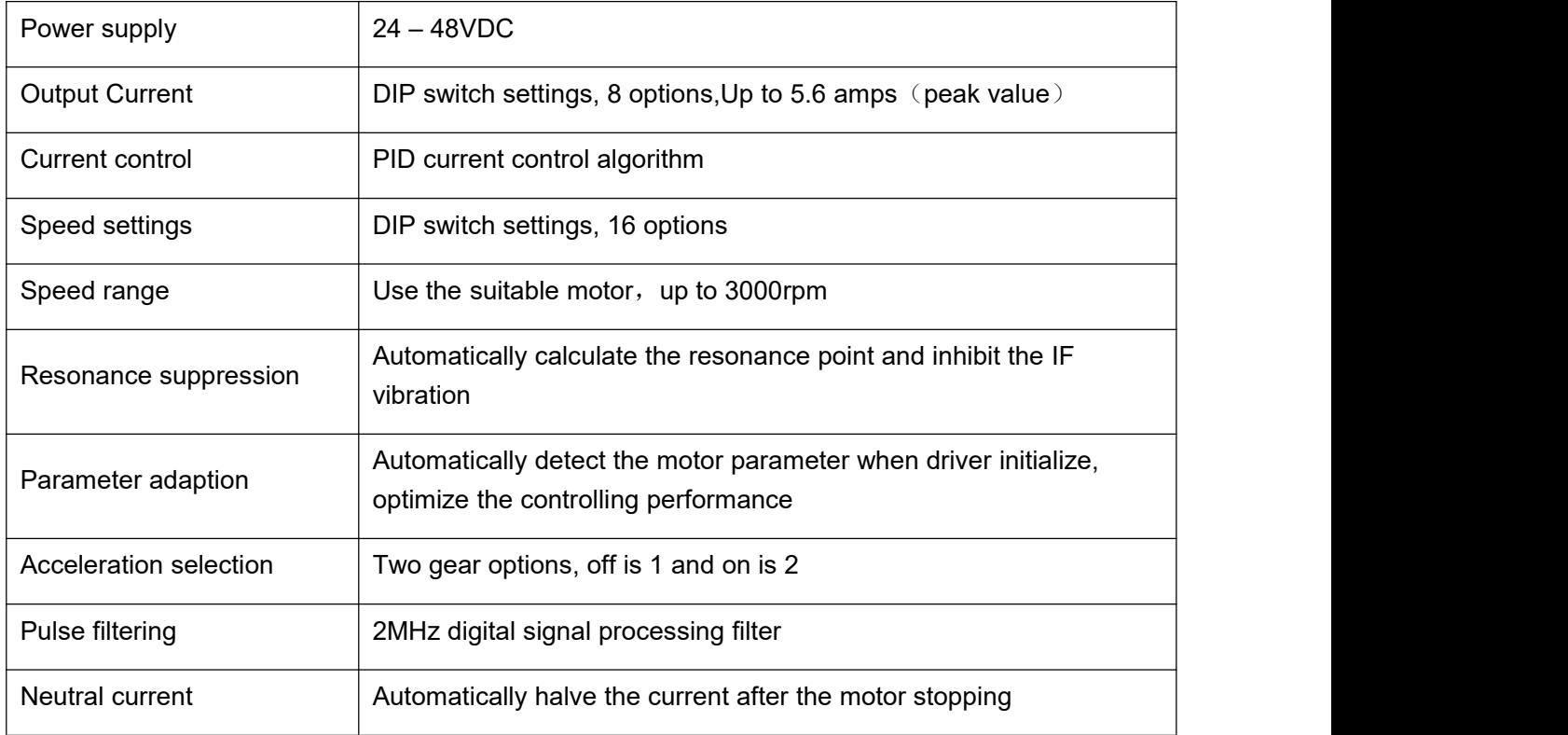

We hope that our products with excellent performance can help you to complete the sports control program successfully.

Please read this technical manual before using the products.

### <span id="page-3-0"></span>**2. Application environment and installation**

### <span id="page-3-1"></span>**2.1 Environmental requirement**

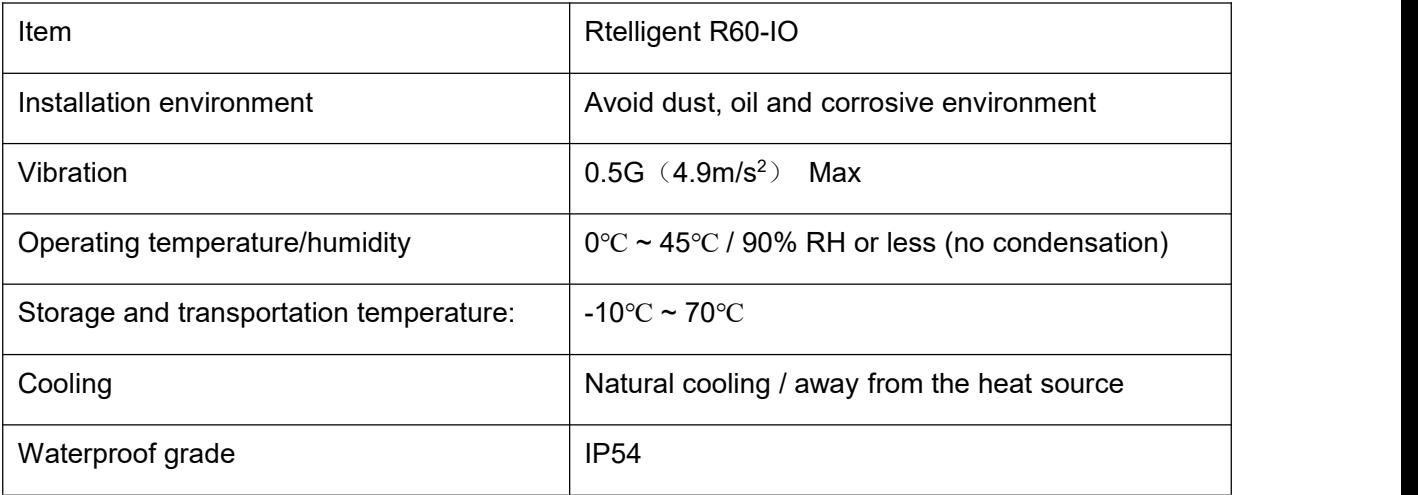

### **2.2 Driver installation dimensions**

<span id="page-3-2"></span>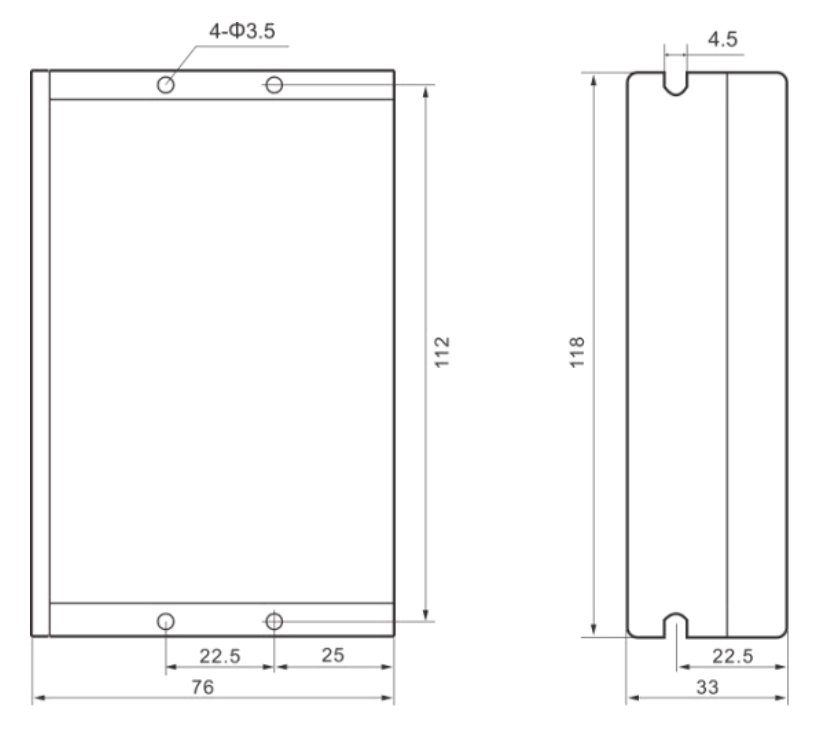

### <span id="page-3-3"></span>**2.3 Driver installation requirements**

Please install the driver vertically or horizontally, with its front facing forward, top facing upward to facilitate cooling.

During assembly, avoid drillings and other foreign matters falling inside the driver.

During assembly, please use M3 screw to fix.

When there is vibration source (such as a driller) close to the installation position, please use a vibrating absorber or a vibration resistant rubber gasket.

When multiple drivers are installed in the control cabinet, please pay attention to reserve enough space for sufficient heat dissipation. If necessary, you can configure cooling fans to ensure good heat dissipation conditions in the control cabinet.

### <span id="page-4-0"></span>**3. Driver port and connection**

### <span id="page-4-1"></span>**3.1 Port function description**

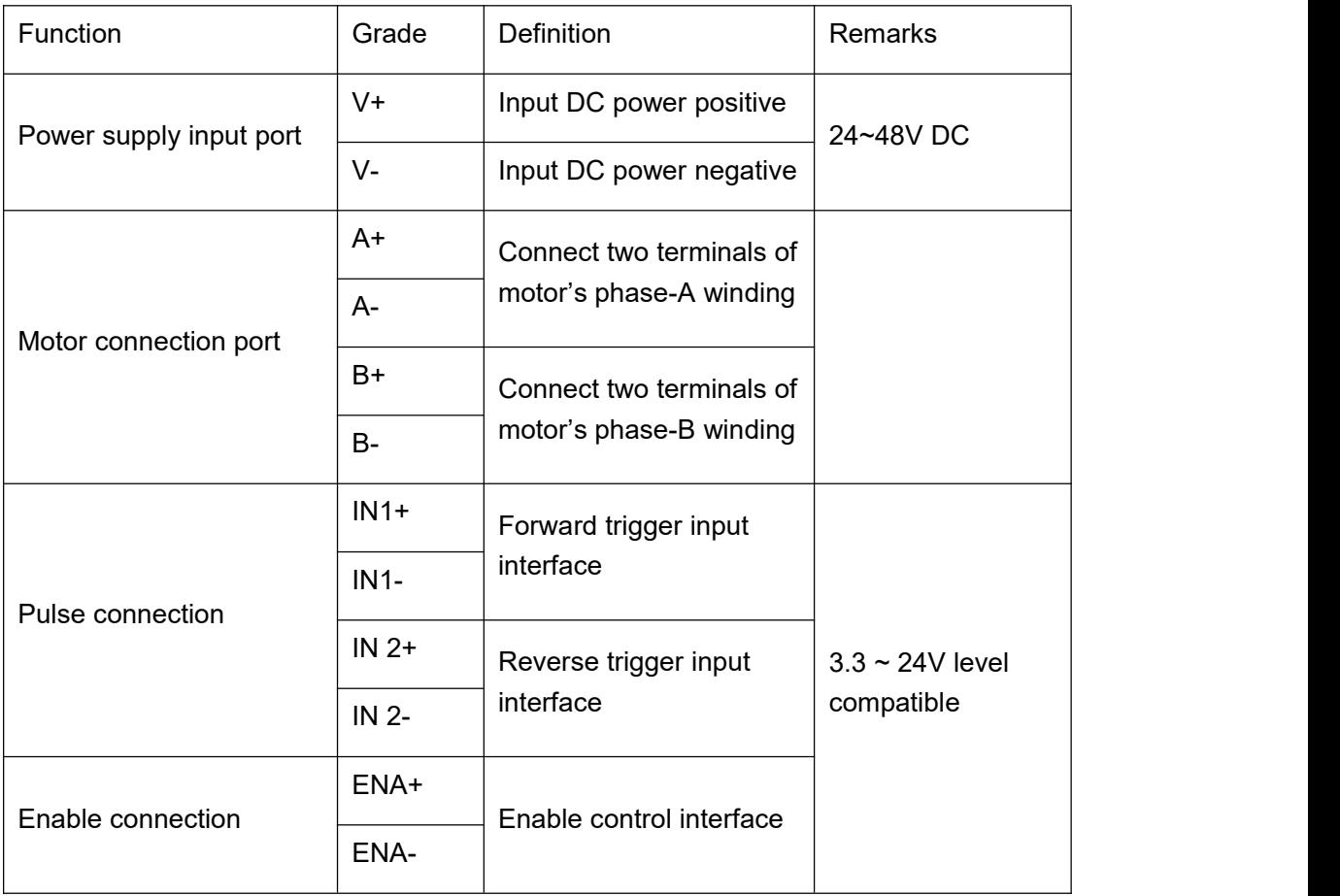

### <span id="page-4-2"></span>**3.2 Power supply input**

The power supply of the driver is DC power, and the input voltage range is 24V~48VDC.

#### Input power polarity should not be reversed!!!

The driver's work mode is constant current control. The driver output the voltage to motor by changing the input power into PWM chopping wave when it is working. In this case, the input power will affect the performance of driver.

#### **Power selection reference:**

#### **Voltage:**

Stepper motor has the characteristics of torque decrease with the increase of motor speed, and the input voltage will affect the amplitude of high-speed torque reduction. Properly increasing the voltage of the input power supply can increase the output torque of the motor at high speed.

Therefore, if you want to get better high-speed performance, pls increase the power supply voltage of the driver; and for low-speed applications, choosing a slightly smaller voltage can appropriately reduce the heat of the motor.

#### **Current:**

The working process of the driver is to convert the input high-voltage and low-current power supply into the low-voltage and high-current at both ends of the motor winding. In actual use, the appropriate power supply should be selected according to the motor model, load torque and other factors.

#### **The effects of regeneration voltage:**

When the stepper motor is working, it also retains the characteristics of the generator. When decelerating, the kinetic energy accumulated by the load will be converted into electrical energy and superimposed on the driver circuit and input power supply.

Pay attention to the setting of acceleration and deceleration time to protect the driver or power supply.

When the driver is powered off, you will see the driver's LED indicator on when the load is pulled to make the motor move, which is also affected by this.

#### <span id="page-5-0"></span>**3.3 Motorconnection**

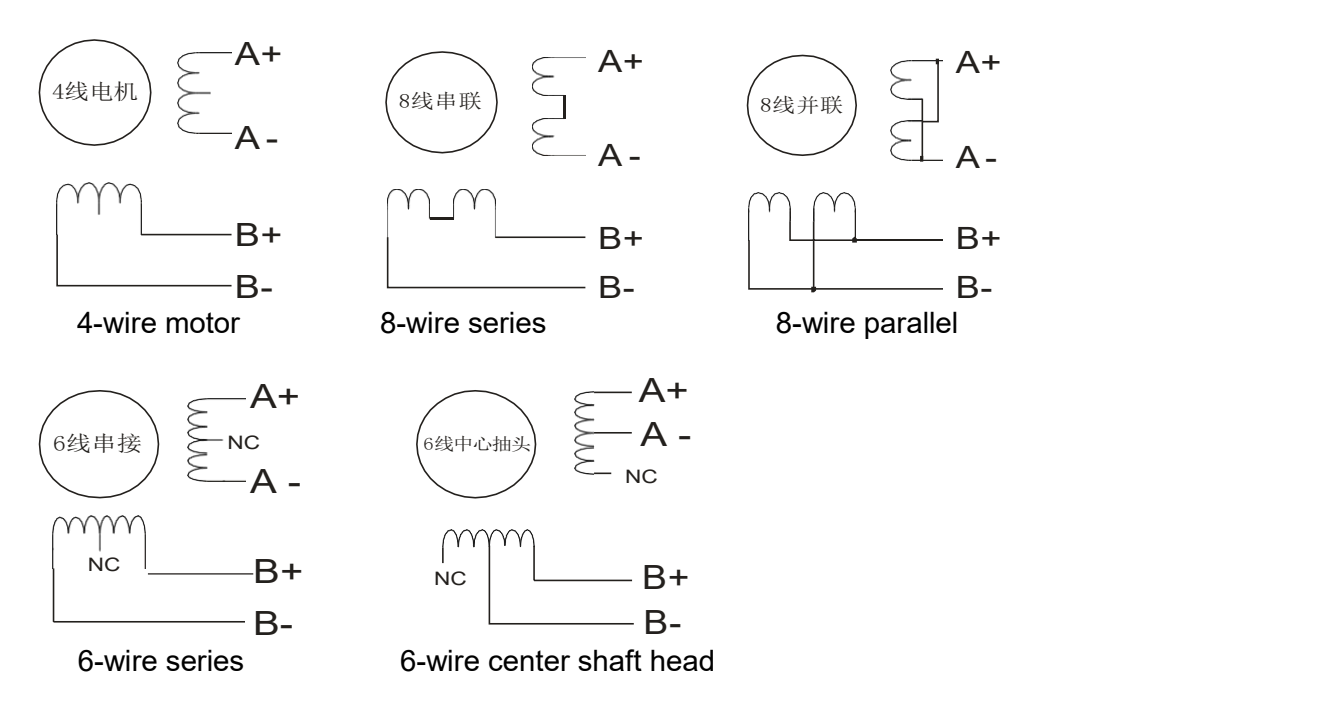

The matching motor of the R60-IO driver is the low resistance and low inductance hybrid stepper motor.

The common 2-phase stepper motor's lead number are 4, 8 and 6.

There isonly one connection mode for**4 leads motor**.

Series and parallel connection mode are used by **8 leads motor**:

When series used, the winding inductance increased. The set of driver current should be about 0.7times than before. This is suitable for low speed required. **3.4 Control signal connection** for switch signal. The signal interface of standard connection of the signal connection of the signal interface consider the signal interface the set of driver current.<br> **3.4 Control signal** 

When parallel used, the winding inductance decreased. The set of driver current should be about 1.4times than before. This is suitable for high speed required.

Parallel and central tapping connection mode are used by **6 leads motor**:

When parallel used, all the winding connected, and the inductance was higher. This is suitable for low speed required.

When central tapping used, half of the winding connected, and the inductance was lower. This is suitable for high speed required.

#### <span id="page-6-1"></span><span id="page-6-0"></span>**3.4.1** Switch port: connection for switch signal.

The signal interface of standard R-IO series driver is in the form of switching value.

The upper controller can be the pulse signal generating device, such as PLC, MCU, control card and controller.

The pulse level that R60-IO driver can be used: 3.3V-24V (**no need to connect resistor**)

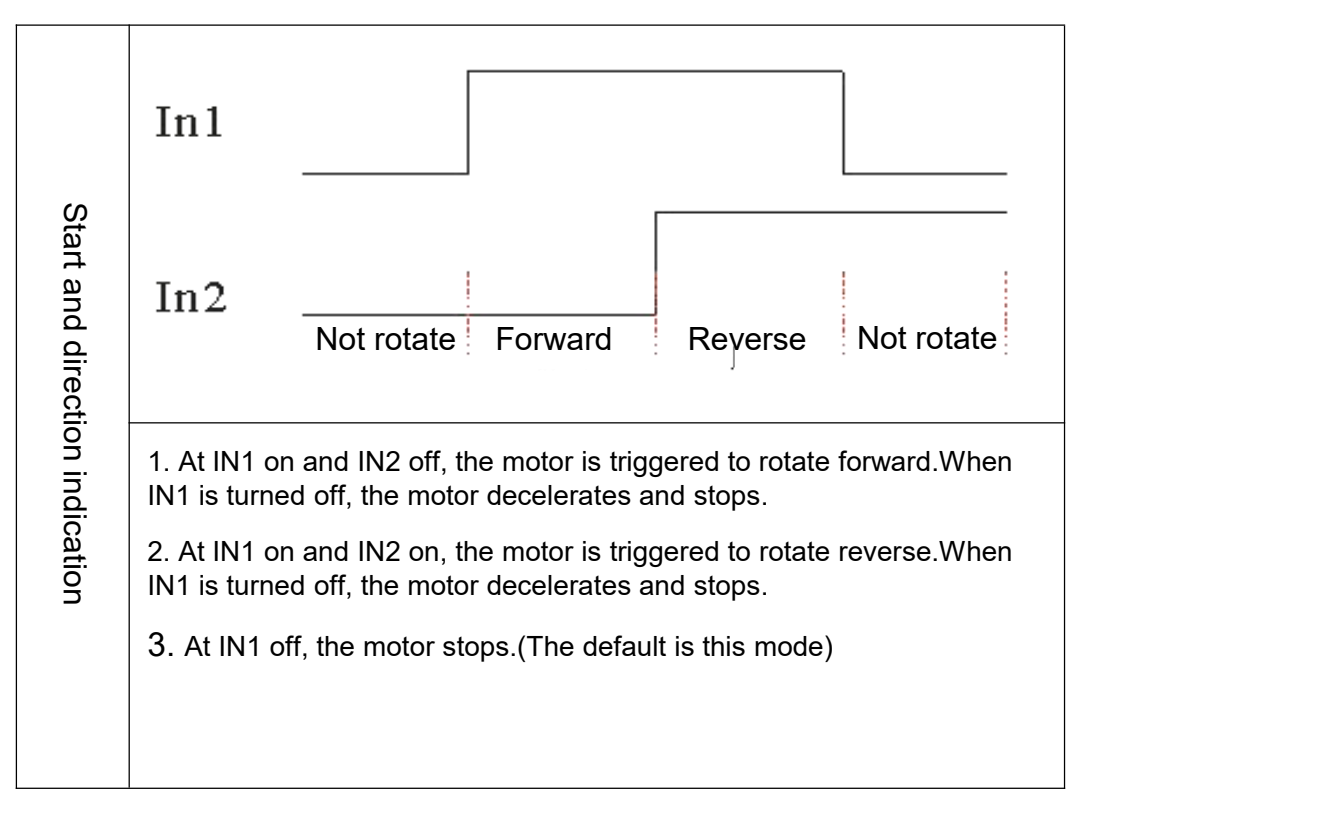

#### <span id="page-7-0"></span>**3.4.2 ENA port: enable/disable**

When the internal optocoupler is off, the driver outputs current to the motor;

When the internal optocoupler is on, the driver will cut off the current of each phase of the motor to make the motor free, and the step pulse will not be responded.<br>When the motor is in error state, ENA input can be used to restart the driver. Firstly, the fault is

eliminated, and then a falling edge signal is input to the ENA terminal. The driver can restart the power part and the motor is excited.

The level logic of the ENA signal can be set to the opposite, with the logic being opposite to the above.

### <span id="page-7-1"></span>**4. The setting of DIP switches and operating parameters**

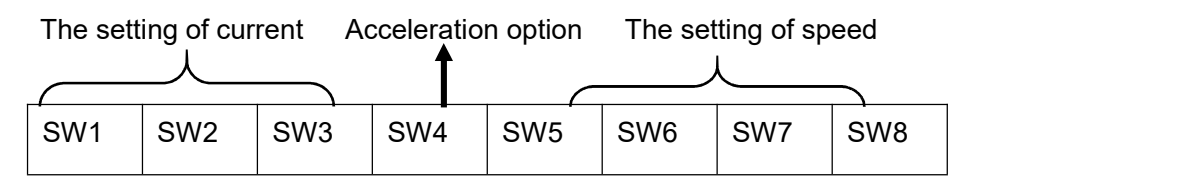

### <span id="page-7-2"></span>**4.1 The setting of current**

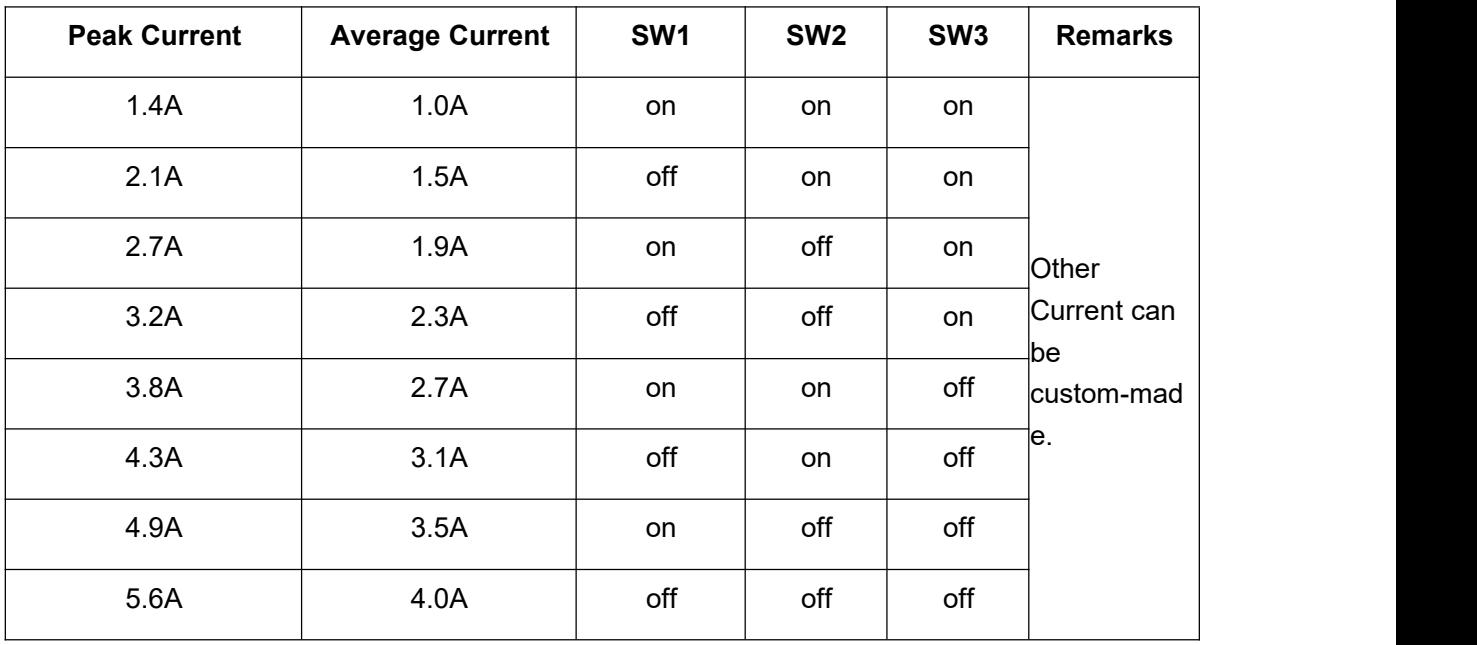

DIP SW1, SW2, SW3 are used to set current which is output from driver to motor.

Generally, the current setting is the motor rated current. If your system has high request to the heating, please decrease the current properly to lower the motor's heating, but at the same time, the output torque will be lower. If you don't need the motor running continuous, you can increase the current to higher the torque. But be minded that the current can not be 1.5times over than the rated current.

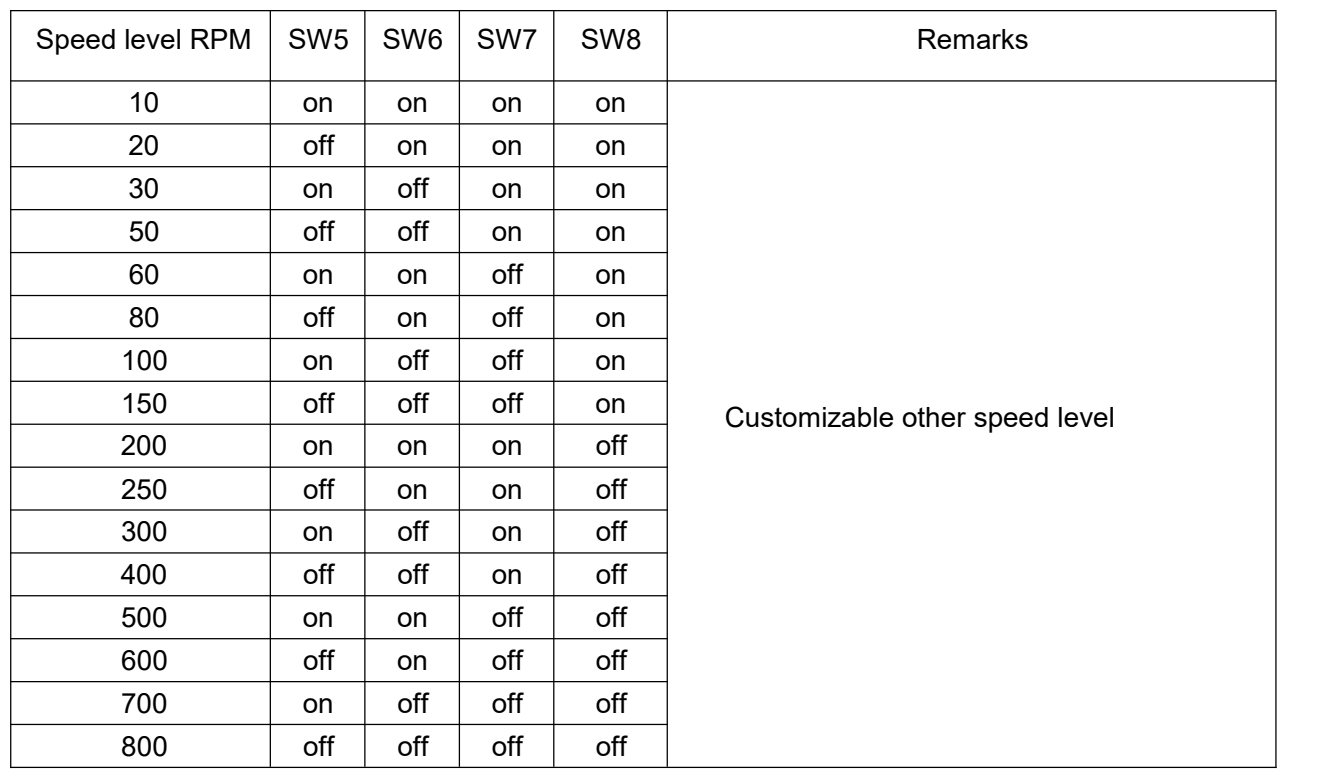

### <span id="page-8-0"></span>**4.2 The setting of speed level**

DIP SW5, SW6, SW7, SW8 are used to set the speed when the motor is triggered. Built-in S-type acceleration and deceleration.

When the switching value is closed, the motor accelerates to the setting speed.

When the switching value is off, the motor decelerates and stops.

### <span id="page-8-1"></span>**4.3 Acceleration selection**

DIP SW4 is used to set the acceleration when the motor is running.

The "off" means acceleration gear 1 and moderate acceleration;

The "on" means acceleration gear 2 and the acceleration is large.

※ The default acceleration for general applications is gear 1.

### <span id="page-8-2"></span>**5. Driver working status LED indication**

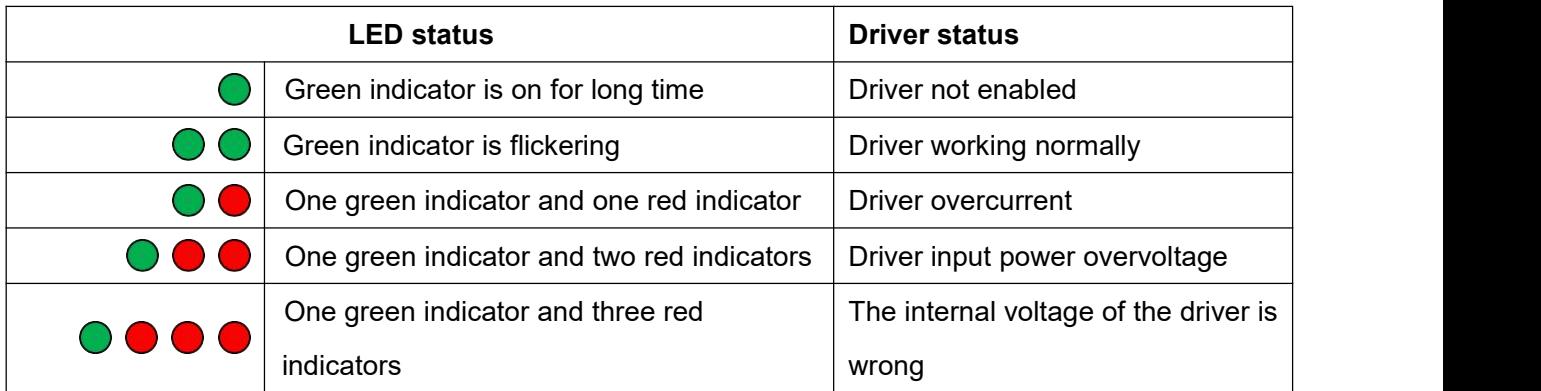

### <span id="page-9-0"></span>**6. Common faults and troubleshooting**

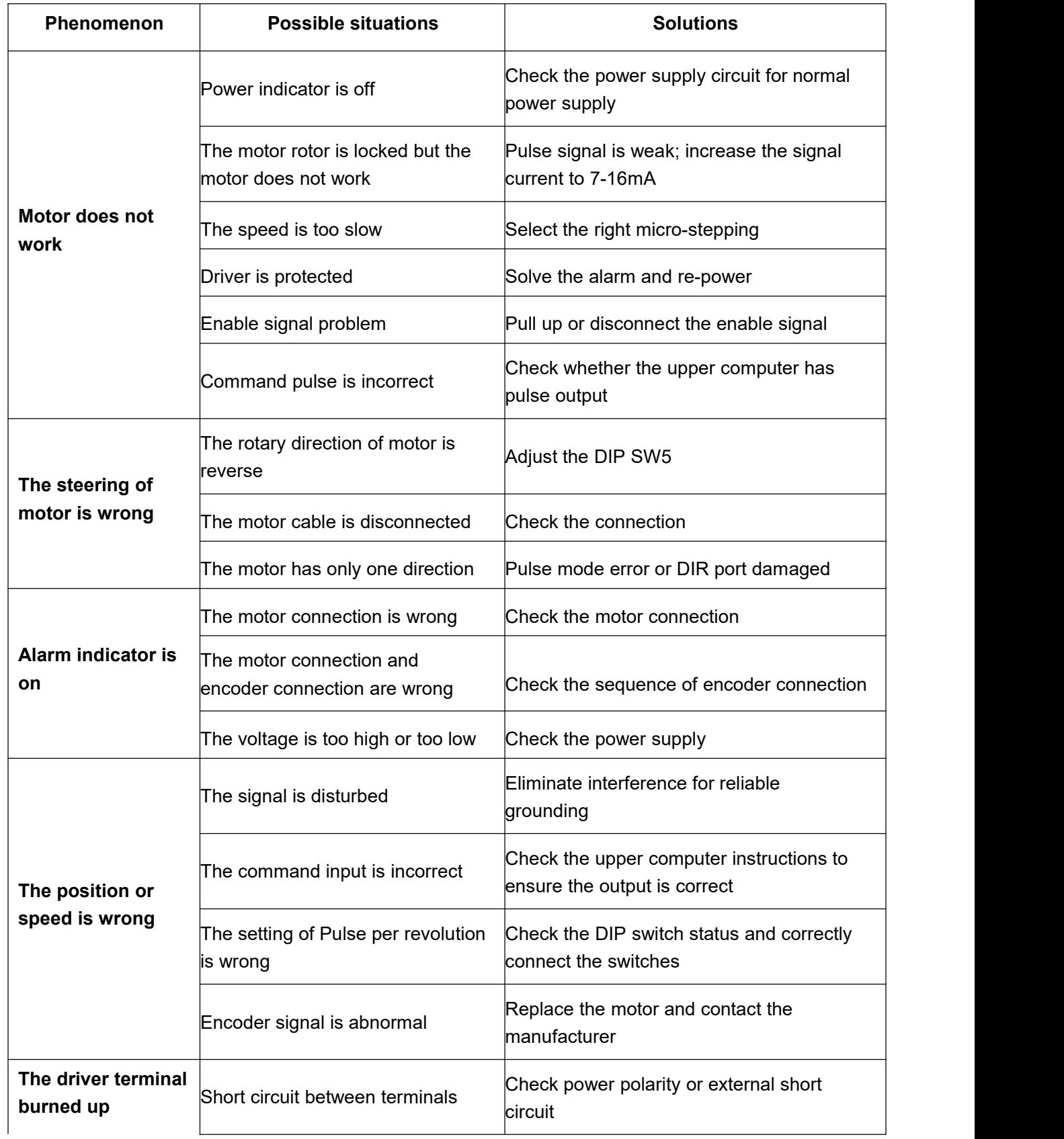

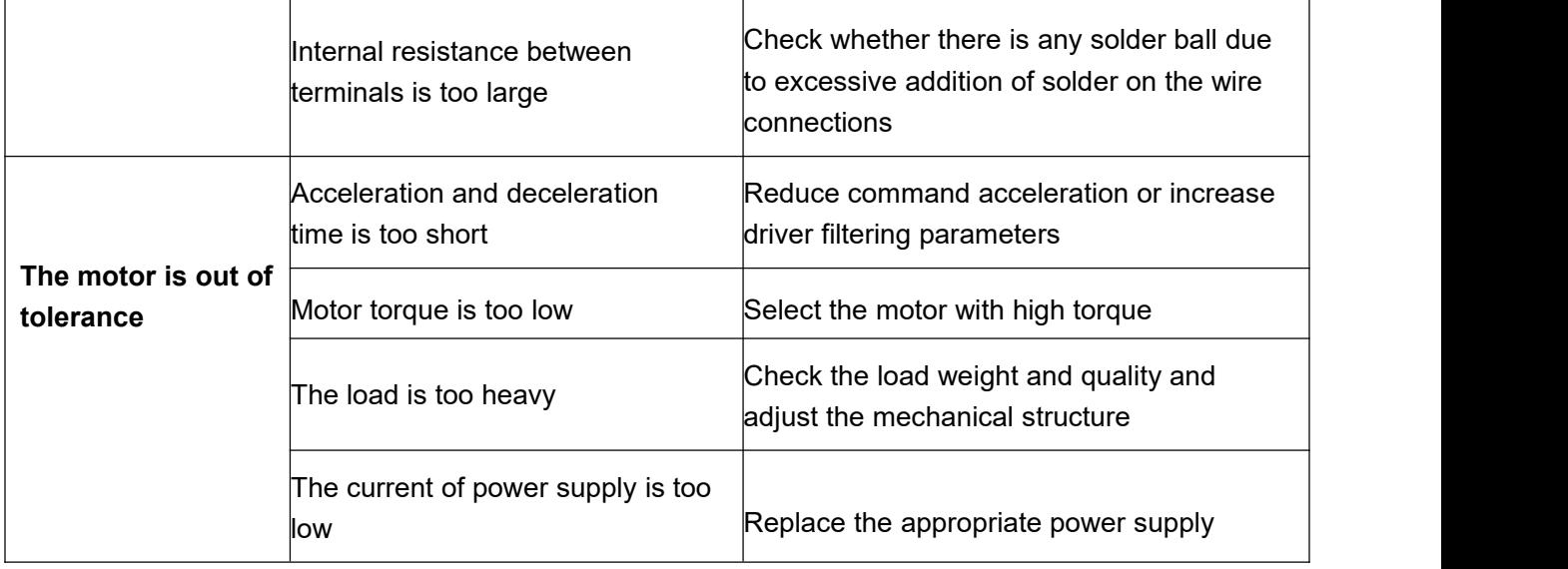

### <span id="page-10-0"></span>**7. Guarantee Clause**

7.1 Warranty period: 18 months

We provide quality assurance for one year from the date of delivery and free maintenance service for our products during the warranty period.

7.2 Exclude the following:

■ Improper connection, such as the polarity of the power supply is reversed and insert/pull the motor connection when the power supply is connected.

- Beyond electrical and environmental requirements.
- Change the internal device without permission.
- 7.3 Maintenance process

For maintenance of products, please follow the procedures shown below:

(1) Contact our customer service staff to get the rework permission.

(2) The written document of the driver failure phenomenon is attached to the goods, as well as the contact information and mailing methods of the sender.

Mailing address:

Post code:

Tel.: